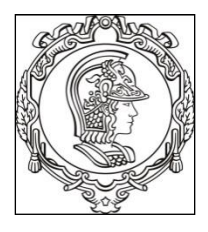

# **UNIVERSIDADE DE SÃO PAULO ESCOLA POLITÉCNICA Departamento de Engenharia de Sistemas Eletrônicos PSI - EPUSP**

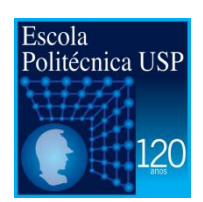

# **PSI 3212 - LABORATÓRIO DE CIRCUITOS ELÉTRICOS**

# **INTRODUÇÃO TEÓRICA - EXPERIÊNCIA 3**

# **Comportamento de Componentes Passivos**

1º semestre de 2016

Profa. Elisabete Galeazzo / Prof. Leopoldo Yoshioka

# **1. OBJETIVO**

Compreender o comportamento básico do capacitor e do indutor em corrente alternada (AC).

# **2. CAPACITOR**

## **2.1 Descrição**

Trata-se de um componente reativo, capaz de acumular energia temporariamente, mas não consome energia (idealmente). O armazenamento de energia se dá em forma de campo elétrico produzido por cargas elétricas. É capaz de afetar o comportamento de um circuito, como por exemplo, facilitar ou dificultar a passagem de corrente. Essas propriedades elétricas são extremamente úteis, fazendo com que o capacitor esteja presente em praticamente todos os circuitos eletrônicos imagináveis na atualidade.

Existem diversos tipos de capacitores (Figura 1), mas em geral é composto de duas placas condutoras separadas por um dielétrico (material isolante). As placas condutoras são, em geral, constituídas de películas finas de metal. O dielétrico pode ser feito de vidro, cerâmica, plástico, ar, papel, mica ou uma camada de óxido.

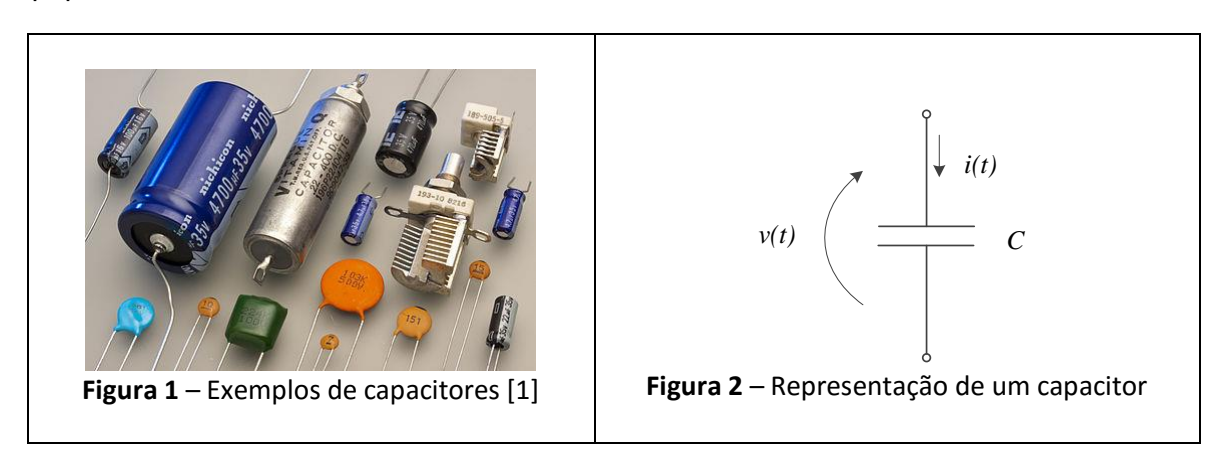

#### **2.2 Modelo matemático do Capacitor**

A forma mais direta para entender o comportamento de um capacitor é através da relação entre a corrente e tensão (Figura 2), que pode ser descrita através da expressão (1) indicada a seguir [2]:

$$
i(t) = C \frac{dv(t)}{dt}
$$
 (1)

Observe que a corrente, *i(t)*, que flui pelo capacitor corresponde à derivada da tensão, *v(t),* multiplicada por uma constante, *C*, denominada capacitância. Quanto maior for a capacitância, maior será a capacidade do capacitor de armazenar energia eletrostática.

#### **2.3 Comportamento do Capacitor**

Vamos examinar o comportamento do capacitor através de dois exemplos a seguir.

#### **Exemplo 1:**

Suponha que a tensão sobre o capacitor seja uma onda triangular (Figura 3a) com amplitude **V** e período **T**.

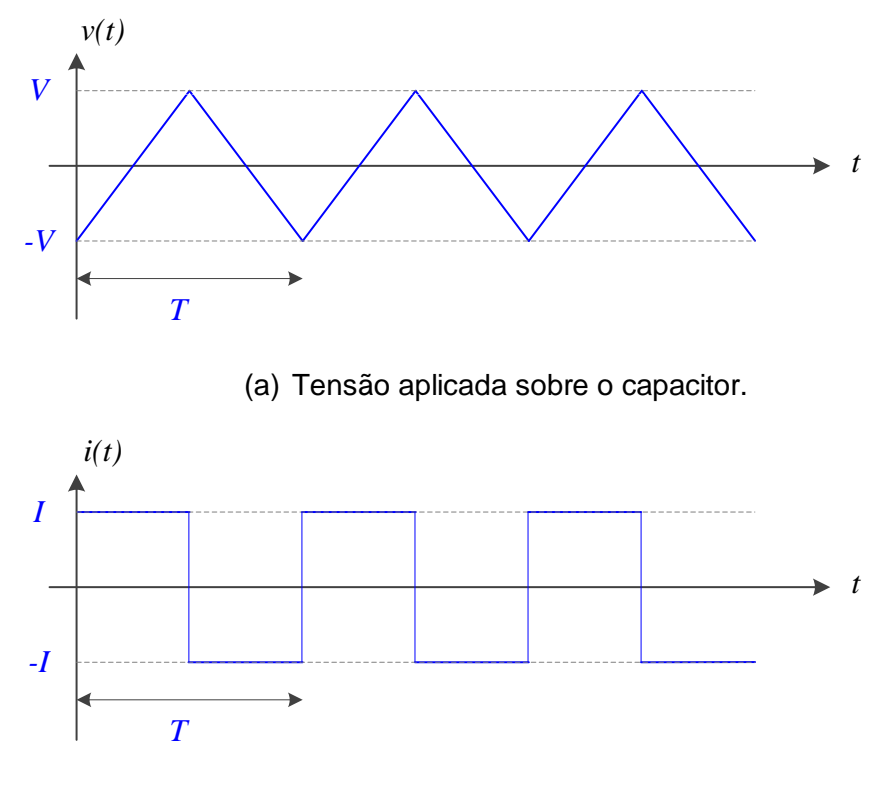

(b) Fluxo de corrente pelo capacitor.

**Figura 3** – Comportamento de tensão e corrente no capacitor.

Neste caso, podemos deduzir, através da expressão (1), que a corrente pelo capacitor será uma onda quadrada (Figura 3b) com amplitude **I** e mesmo período **T**. Pode-se verificar também neste caso que:

$$
I = \frac{4VC}{T} \tag{2}
$$

onde **I** e **V** são a corrente e tensão de pico, respectivamente.

#### **Exemplo 2:**

Suponha que a tensão sobre o capacitor seja uma onda senoidal (Figura 4a), descrita pela expressão a seguir.

$$
v(t) = V \cdot sen(\omega t) \tag{3}
$$

Onde *ω* é a frequência angular dada pela seguinte expressão:

$$
\omega = \frac{2\pi}{T} \tag{4}
$$

Substituindo (3) em (1), verificamos que a corrente pelo capacitor (Figura 4b) será dada por:

$$
i(t) = I \cdot cos(\omega t) = I \cdot sen(\omega t - 90^{\circ})
$$
\n(5)

onde,

$$
I = V\omega C \tag{6}
$$

Desta forma, temos que:

$$
\frac{V}{I} = \frac{1}{\omega C} \tag{7}
$$

Observe que a expressão (7) representa a reatância do capacitor.

A potência instantânea no capacitor (Figura 4c) será dada por:

$$
p(t) = v(t) \cdot i(t) = \frac{V \cdot I}{2} \text{ sen}(2\omega t)
$$
 (8)

A potência média no capacitor será dada por:

$$
P = \frac{1}{T} \int_{o}^{T} p(t)dt = \frac{V \cdot I}{2T} \int_{o}^{T} sen(2\omega t)dt = 0
$$
\n
$$
\downarrow \qquad \qquad \downarrow \qquad \qquad \downarrow \qquad \qquad \downarrow
$$
\n(a) Tensão no capacitor

(b) Corrente no capacitor

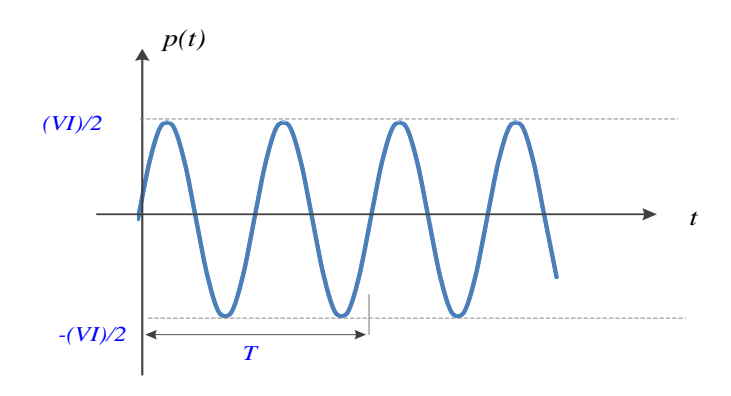

(b) Potência no capacitor

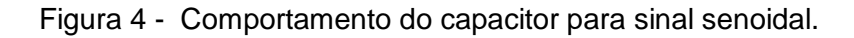

Aspectos do capacitor que merecem destaque:

- i. A corrente no capacitor está **adiantada de 90˚** em relação à tensão.
- ii. A relação **V/I** é **inversamente proporcional à frequência**, ou seja, quanto menor a frequência maior será a relação V/I, e quanto maior a frequência menor será a relação V/I.

*Colorário: o capacitor comporta-se como um aberto para baixas frequências e como um curto para altas frequências.*

iii. A potência média sobre o capacitor(ideal) é nula.

# **3. INDUTOR**

#### **3.1 Descrição**

Trata-se de um componente reativo, capaz de acumular energia em forma de campo magnético. Assim como o capacitor, é capaz de afetar o comportamento de um circuito sem dissipar energia (idealmente), sendo muito utilizado em projetos de circuitos eletrônicos para uma ampla gama de aplicações.

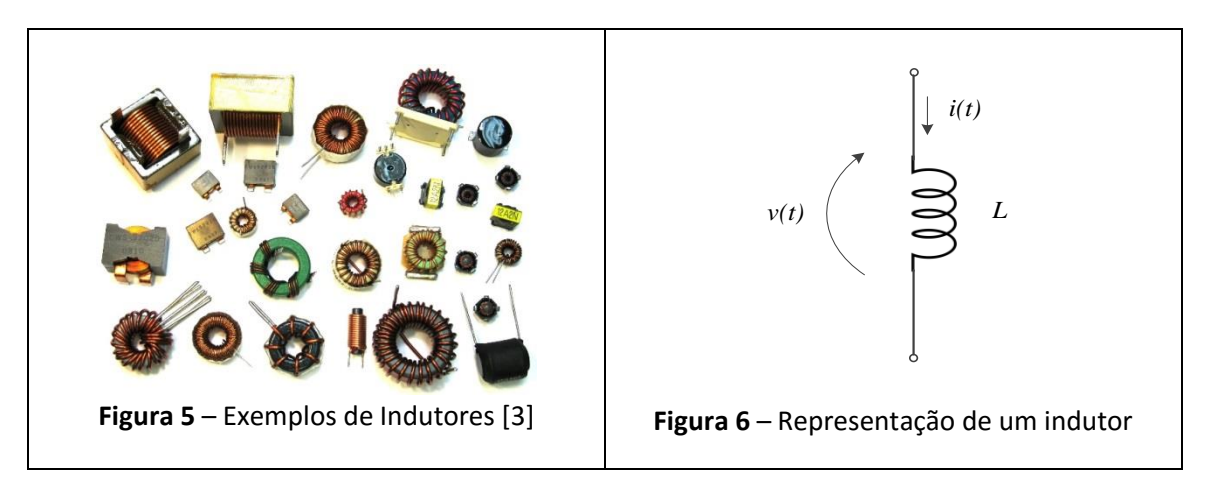

Um indutor consiste basicamente de um enrolamento de um fio condutor, em geral cobre. A utilização de núcleo de material com elevada permeabilidade magnética (ferromagnético) aumenta capacidade de armazenamento de energia magnética. Um dos materiais mais utilizados é a ferrite (cerâmica feita com óxido de ferro).

#### **3.2 Modelo matemático do Indutor**

O comportamento de um indutor [1] pode ser descrito através de a expressão a seguir:

$$
v(t) = L \frac{di(t)}{dt} \tag{10}
$$

Observe que a expressão (10) que descreve o comportamento do indutor é muito similar à equação que descreve o comportamento do capacitor (1). Há uma troca de posição entre as variáveis de tensão, *v(t),* e a corrente*, i(t).* No caso do indutor verifica-se que a tensão sobre o elemento corresponde à derivada da corrente multiplicada por uma constante, *L*, denominada indutância. Quanto maior a indutância maior será a capacidade do indutor de armazenar energia magnética.

#### **3.2 Comportamento do Indutor**

Vamos examinar o comportamento do indutor através de um exemplo.

#### **Exemplo 3:**

Suponha que a corrente sobre o indutor seja uma onda senoidal descrita pela expressão a seguir.

$$
i(t) = I \cdot sen(\omega t) \tag{11}
$$

A tensão sobre o indutor será dada por

$$
v(t) = V \cdot cos(\omega t) = V \cdot sen(\omega t - 90^{\circ})
$$
\n(12)

onde,

$$
V = I\omega L. \tag{13}
$$

Ou, de outra forma:

$$
\frac{V}{I} = \omega L. \tag{14}
$$

Observe que a expressão (14) representa a reatância do indutor.

A potência instantânea no indutor será dada por:

$$
p(t) = v(t) \cdot i(t) = \frac{V \cdot I}{2} \quad \text{sen}(2\omega t) \tag{15}
$$

A potência média no indutor será dada por:

$$
P = \frac{1}{T} \int_0^T p(t)dt = \frac{V \cdot I}{2T} \int_0^T \text{sen}(2\omega t)dt = 0
$$
\n(16)

Comportamento do Indutor:

- i. A corrente no indutor está **atrasada de 90˚** em relação à tensão.
- ii. A relação **V/I** é **diretamente proporcional à frequência**, ou seja, quanto menor a frequência menor será a relação V/I, e quanto maior a frequência maior será a relação V/I.

*Colorário: o indutor comporta-se como um curto para baixas frequências e como um aberto para altas frequências.*

iii. A potência média sobre o indutor (ideal) é nula.

# **4. GERADOR DE FUNÇÕES**

O gerador de funções que utilizamos em nosso laboratório [4] é um instrumento versátil, programável, que pode gerar sinais senoidais, ondas quadradas e triangulares, entre outras, com frequências de até 15 MHz e amplitudes de até 20 Vpp. Além disso, ele pode fornecer também sinais de tensão DC (positivos ou negativos).

Este gerador de funções possui **dois modos de operação**:

. *Modo de 50*  $\Omega$  (configuração padrão, default);

. *Modo HIGH Z*.

## **4.1 Modelo equivalente do gerador de funções**

Um gerador real é um componente ativo que fornece energia ao sistema, porém parte da tensão gerada é consumida pelos seus circuitos internos, devido às perdas por efeito Joule, e representadas por uma resistência interna *Rin*.

A resistência interna do gerador de funções do nosso laboratório é de **50** . O modelo equivalente deste equipamento é composto por uma fonte de tensão ideal em série com uma resistência de 50  $\Omega$ , como ilustrado na Figura 7.

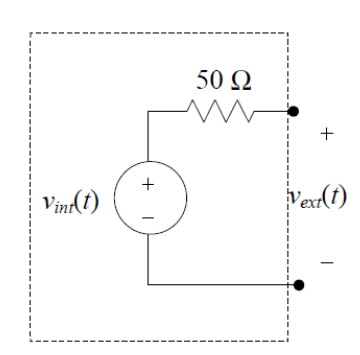

**Figura 7** – Modelo equivalente do gerador de funções do nosso laboratório.

onde *vint(t)* é a forma de onda da tensão interna gerada pelo equipamento, e *vext(t)* é a tensão observada nos terminais do mesmo.

Vamos considerar que uma carga  $R_L$  seja conectada nos seus terminais, conforme ilustração da Figura 8.

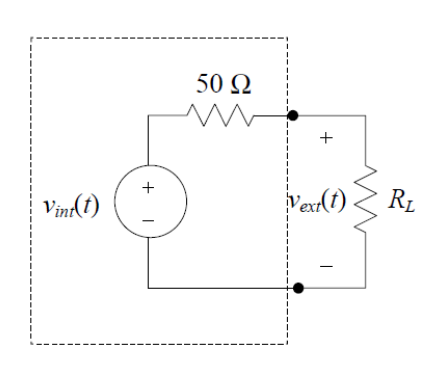

**Figura 8** – Carga R<sub>L</sub> conectada à saída do gerador de funções.

Nesta condição, a tensão *vext(t)* nos terminais do equipamento será:

$$
v_{ext}(t) = \frac{R_L}{R_L + 50\Omega} \cdot v_{int}(t)
$$
\n(17)

Se R<sub>L</sub> = 50  $\Omega$ , verificaremos que v<sub>ext</sub>(t) = 1/<sub>2</sub> v<sub>int</sub>(t). Porém, se a R<sub>L</sub> > 50  $\Omega$ , teremos que  $v_{ext}(t) \approx v_{int}(t)$ .

#### **4.2 Entendendo os modos de operação do gerador de funções**

Nestes equipamentos, o modo de operação *default* (padrão) é de **50**  (configuração de fábrica, pelos projetistas considerarem que a maioria das aplicações com estes geradores seja para aplicações de Rádio Frequência (RF) com cargas R<sub>L</sub> de 50  $\Omega$ ). Neste modo de operação, internamente o gerador dobra o sinal que é mostrado no display. Este processo é feito internamente no aparelho para evitar que na sua saída haja uma atenuação de 50% do sinal programado (efeito do divisor resistivo), e supondo-se que a carga sempre será igual a 50  $\Omega$ . Porém, você consegue prever o que ocorrerá com a tensão na saída do gerador, no modo de operação 50  $\Omega$ , caso a carga não seja igual a 50  $\Omega$ ?

Ou seja, imagine que você programou o gerador para produzir um sinal senoidal de 5 Vpp no modo de operação de 50  $\Omega$ . Neste modo de operação, internamente o equipamento irá alterar este valor para um sinal senoidal de 10 Vpp em  $v_{int}(t)$ .

Caso sua resistência de carga seja >> 50  $\Omega$ , como acontece na maioria dos experimentos que efetuaremos no nosso laboratório, você observará que a tensão na carga efetivamente será de 10 Vpp, mesmo que no display do equipamento indique 5 Vpp.

Para resolver tal problema, deve-se escolher, sempre que ligar o equipamento, a operação no modo **HIGH Z**. Desta forma, se impusermos uma tensão de 5 Vpp no display do gerador, ele produzirá uma tensão de 5 Vpp no  $v_{in}(t)$ .

Para configurar o gerador de funções no modo de operação de alta impedância (**HIGH Z**), siga os seguintes passos:

**.** Pressione "**Menu On**" (shift – enter).

**.** Você visualizará no display: **A:MOD MENU**.

**.** Pressione o botão de indicação para a direita " **>** " três vezes. Você visualizará no display: **D:SYS MENU**.

. Pressione a tecla de indicação para baixo " v " uma vez. Você visualizará no display: **1:OUT TERM**.

**.** Pressione a tecla " " mais uma vez. Você visualizará no display: **50 OHM**.

**.** Pressione a tecla de indicação para direita " **>** ". Você visualizará no display: **HIGH Z**.

**.** Pressione "**Enter**".

**Obs: Você deve seguir este procedimento toda vez que você ligar seu gerador.** 

# **4.3 Gerando um sinal DC (offset) no gerador de funções**

É possível gerar um sinal DC e somá-lo a um sinal alternado programado no gerador de funções. Para isso, pressione e segure por alguns segundos o botão do painel frontal do equipamento denominado "**offset**". O display mostrará: "**DCV**". Digite o valor desejado. Como resultado, você observará que o sinal de saída do gerador será composto por duas funções: o sinal alternado já programado anteriormente e a tensão de offset imposta.

# **5. OSCILOSCÓPIO**

Nesta experiência abordaremos algumas funcionalidades adicionas do osciloscópio [6], incluindo:

- Acoplamento CC e CA; e
- Tensão eficaz.

## **5.1 Acoplamento CC e CA**

Cada canal do osciloscópio possui dois tipos de acoplamento:

- CC (corrente contínua) e
- CA (corrente alternada).

#### **Acoplamento CC:**

Se for escolhido o acoplamento CC, significa que o sinal deste canal não passará por um processo de filtragem. Todos os componentes CA do sinal (parcela do sinal dependente do tempo) e os componentes DC ou CC (parcela do sinal constante no tempo) serão visualizados na tela do osciloscópio.

O componente CC do sinal é facilmente observado na tela do osciloscópio simplesmente observando-se sua distância do símbolo de terra do canal.

# **Acoplamento CA:**

Se for escolhido o acoplamento CA, o sinal passará por um filtro passa-alto conectado em série com o canal de entrada. Todas as frequências inferiores a 10 Hz serão eliminadas (os componentes DC também são eliminados) e, consequentemente, tais frequências não serão mostradas na tela do osciloscópio. O acoplamento CA é útil para visualizar com maior sensibilidade o componente CA de baixa amplitude de um offset DC.

Para acionar o acoplamento desejado no osciloscópio:

- 1. Pressione a tecla do canal desejado (1 ou 2).
- 2. No menu "**Canal"** apresentado na parte inferior do mostrador, pressione a *softkey* **Acoplamento** para selecionar o acoplamento do canal de entrada (CC ou CA).

# **5.2 Valor Eficaz**

Se o osciloscópio estiver no modo de acoplamento CA, o valor eficaz medido pelo osciloscópio (**VRMS**) será referente somente ao componente alternado do sinal.

$$
V_{ef(CA)} = V_{RMS(CA)} \tag{17}
$$

No entanto, se o osciloscópio estiver no modo de acoplamento CC, o valor eficaz medido pelo osciloscópio (**VRMS**) será referente aos ambos componentes do sinal, ou seja, da alternada do sinal (CA) e da parte contínua do sinal (CC). Denomina-se este valor de valor eficaz da onda completa, que pode ser descrito pela expressão a seguir.

$$
V_{efficaz\ de\ onda\ complexa}^2 = V_{eff(CA)}^2 + V_{CC}^2 \tag{18}
$$

Observe que o multímetro digital **não mede o valor eficaz da onda completa**. As medidas de tensão AC(CA) e tensão DC(CC) devem ser feitas separadamente neste medidor, e depois aplica-se a fórmula mostrada na expressão (18) para determinar a tensão eficaz de onda completa.

# **Referências**

[1] Orsini, L.Q., Consonni D., Curso de Circuitos Elétricos Vol 1, Ed. Edgard Blucher, 2a Ed., 2002.

- [2] wikipedia.org/wiki/Capacitor
- [3] http://www.coilws.com/
- [4] Agilent 33120 Arbitrary Function Generator Users Guide
- [5] Agilent DSOX-2002A Osciloscópio Digital Guia do Usuário